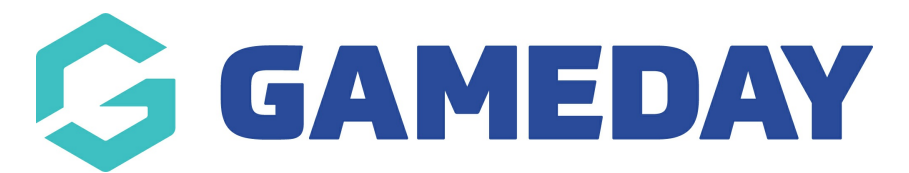

## **How do I set a Default Registration Product?**

Last Modified on 12/03/2024 12:25 pm AEDT

Association administrators can set a default (compulsory) product for every new member or team that is added to their database or registers for a new season.

Upon creation of a new member or team record, or registration of an existing member or team into a new season, the default product will automatically be assigned.

To set a Default Registration Product:

1. From an Association database, click on **Registrations** > **PRODUCTS**

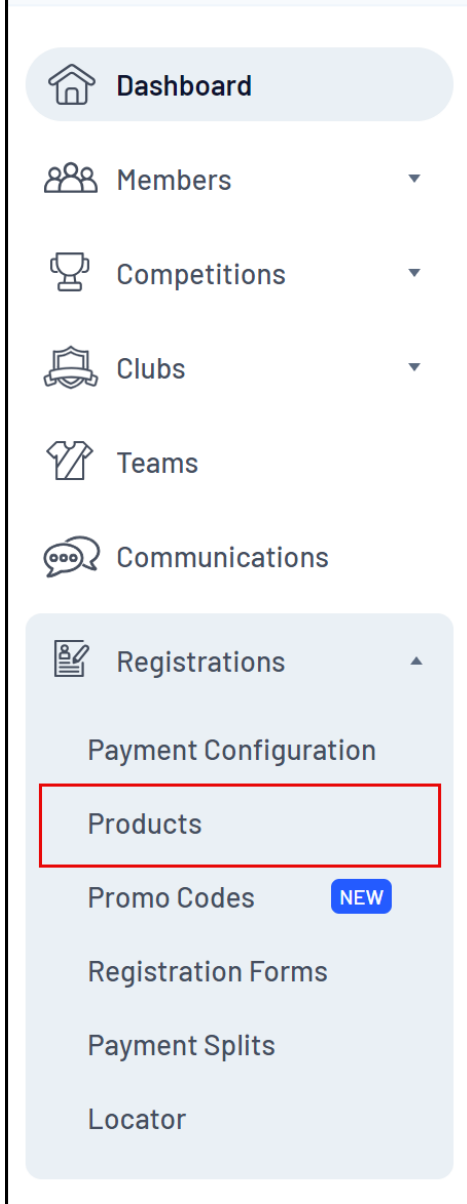

2. Scroll down the bottom of the page to the **Default Registration Product** field. There are two

drop-down lists - one for a default **Member** product, and one for a default **Team** product. Select the product that you want to make the default product for new registrations.

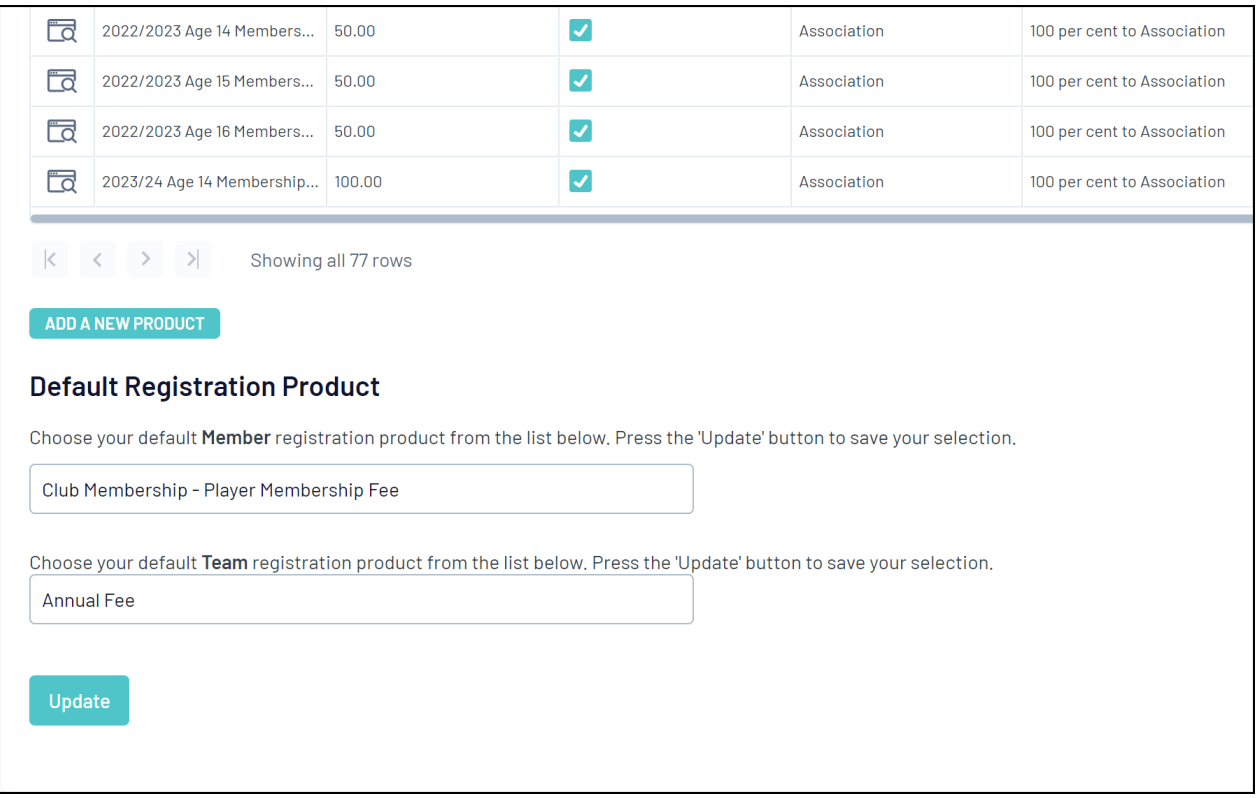

## 3. Click **UPDATE**

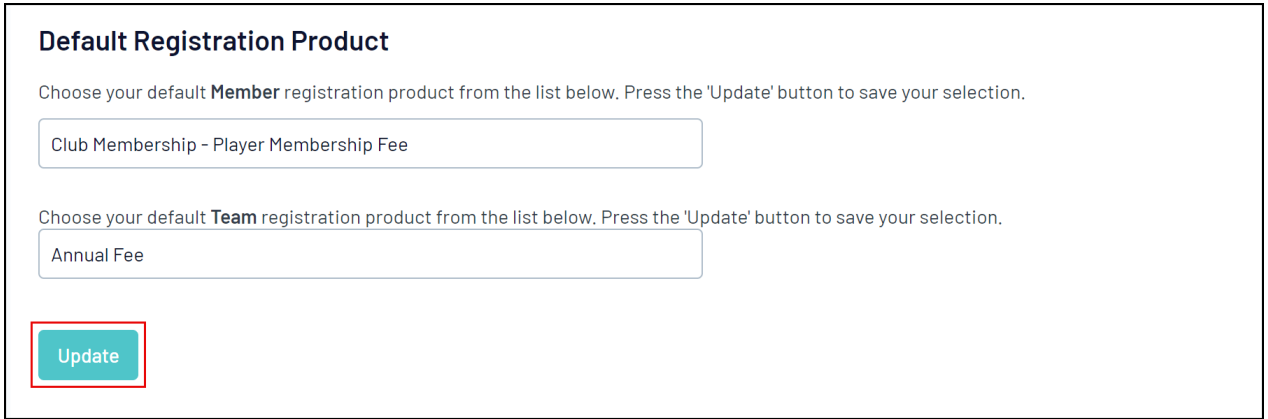

The default product will now be pre-selected for new registrations completed through registration forms, and will be automatically applied to member records when new members are created through the database.